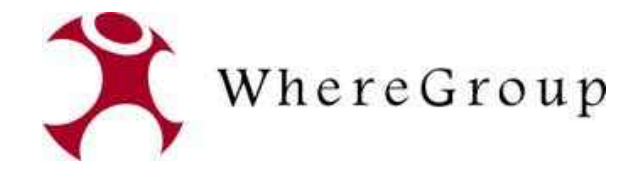

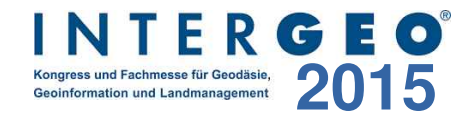

# **PostNAS-Suite**

## Lösungen für den ALKIS Datenimport, die Darstellung, Informationsausgabe und Suche

Astrid Emde (WhereGroup) Jelto Buurman (norBit)

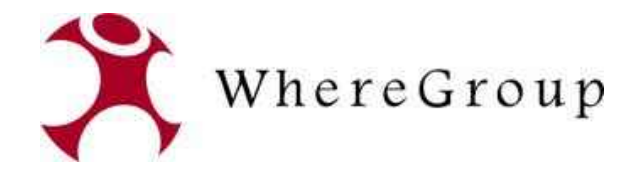

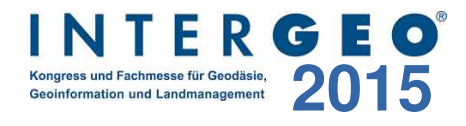

## **Astrid Emde**

## **WhereGroup Bonn**

- PostNAS Ansprechpartnerin bei der WhereGroup
- WhereGroup Bonn [http://wheregroup.com](http://wheregroup.com/)

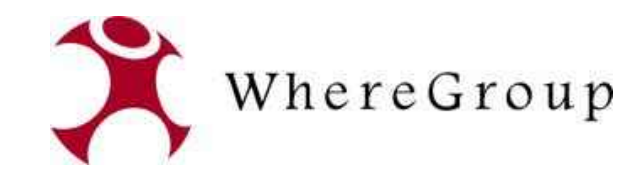

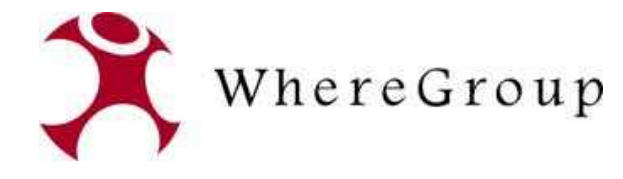

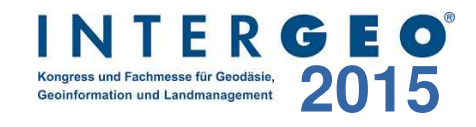

## **Was ist die PostNAS-Suite?**

## **PostNAS ist eine Erweiterung der Open Source GDAL/OGR Bibliothek um das Vektordatenformat NAS**

## **OGR-Bibiothek bietet lesenden/schreibenden Zugriff auf verschiedene Vektordatenformate**

## **http://www.gdal.org/ogr/**

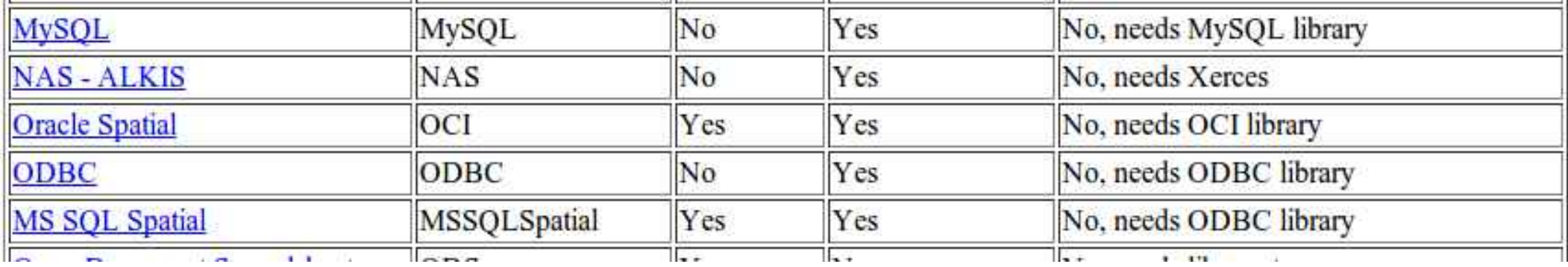

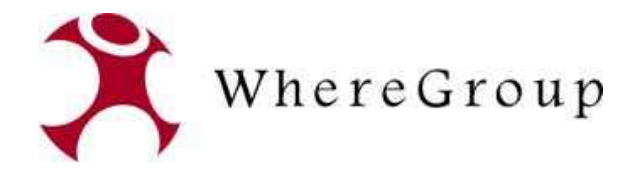

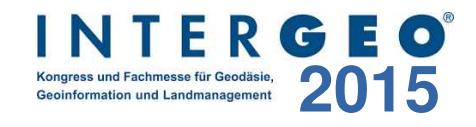

## **Was ist PostNAS-Suite?**

## **Koordinierung durch die WhereGroup. Finanzierung und Kooperation mit mehreren Unternehmen, Kreis- und Landesverwaltungen**

## **Dezember 2009: Version 0.5 (gdal 1.7)**

- Relationen im Buchwerk
- NBA-Verfahren

**Freigabe des Codes im Projekt GDAL/OGR (ab gdal 1.8)**

**Open Source**

## **Weiterentwicklung durch verschiedene Aktive**

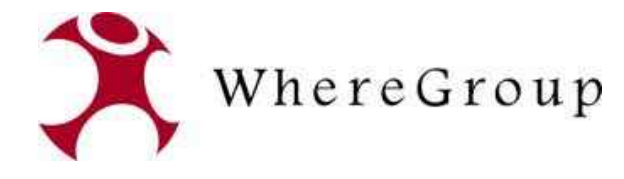

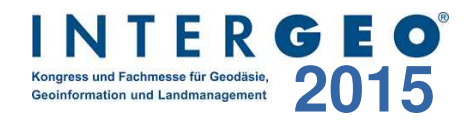

## **PostNAS-Suite – die Komponenten**

- **<http://trac.wheregroup.com/PostNAS/wiki/Komponenten>**
- **norGIS ALKIS-Import**
- **norGIS ALKIS QGIS Plugin**
- **PostNAS-Suche QGIS Plugin**
- **Aufbau virtueller Maschinen mit ALKIS Komplettlösung**

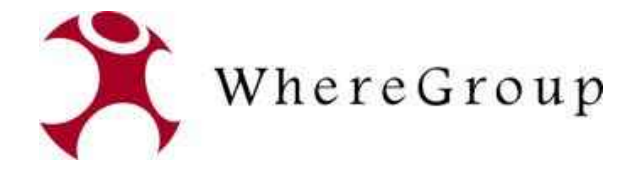

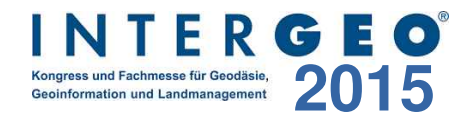

## **Was ist NAS?**

## **NAS – Normbasierte Austauschschnittstelle**

- AAA Datenmodell
- $\cdot$  GML

```
<AX Gebaeude gml:id="DERP
                                                                   <gml:identifier codeSpace="http://www.adv-online.de/ >urn:adv:oid:DERP1234000005
                                                                   <lebenszeitintervall>
                                                                            <AA Lebenszeitintervall>
                                                                                     <beginnt>2008-11-18T15:17:26Z</beginnt>
                                                                            </AA Lebenszeitintervall>
                                                                   </lebenszeitintervall>
                                                                   emodellart>
                                                                            -AA Modellart>
                                                                                     <advStandardModell>DLKM</advStandardModell>
                                                                            </AA Modellart>
                                                                   </modellart>
                                                                   <anlass>000000</anlass>
                                                                   <position>
                                                                            <gml:Surface srsName="urn:adv:crs:ETRS89 UTM32" gml:id="AWF1">
                                                                                     <gml:polygonPatches>
                                                                                               <gml:PolygonPatch>
                                                                                                        <aml exterior>
                                                                                                                 <gml:Ring>
                                                                                                                          <gml:curveMember>
                                                                                                                                    <gml Curve gml id=
                                                                                                                                             <aml:segments>
                                                                                                                                                      <gml:Lin
                                                     5 350419.886 5531068.539 350419.901 5531072.098 350408.184 5531072.166 350408.039 5531068.55
                                                                                                                                                      \frac{2}{\pi} /gml : Liu
                                                                                                                                             </gml:segments>
</gml:Curve> / strid Emdels / Astrid Emdels / Astrid Emdels / Astrid Emdels / Astrid Emdels / Astrid Emdels /<br>Astrid Emdels / Astrid Emdels / Astrid Emdels / Astrid Emdels / Astrid Emdels / Astrid Emdels / Astrid Emdels <br>
```
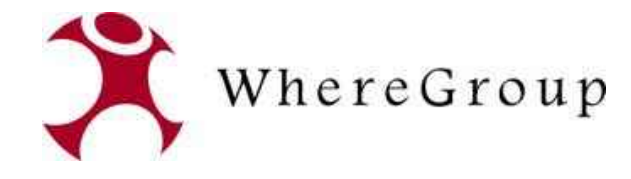

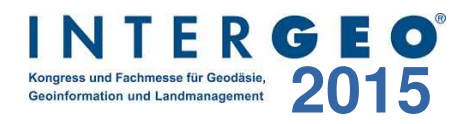

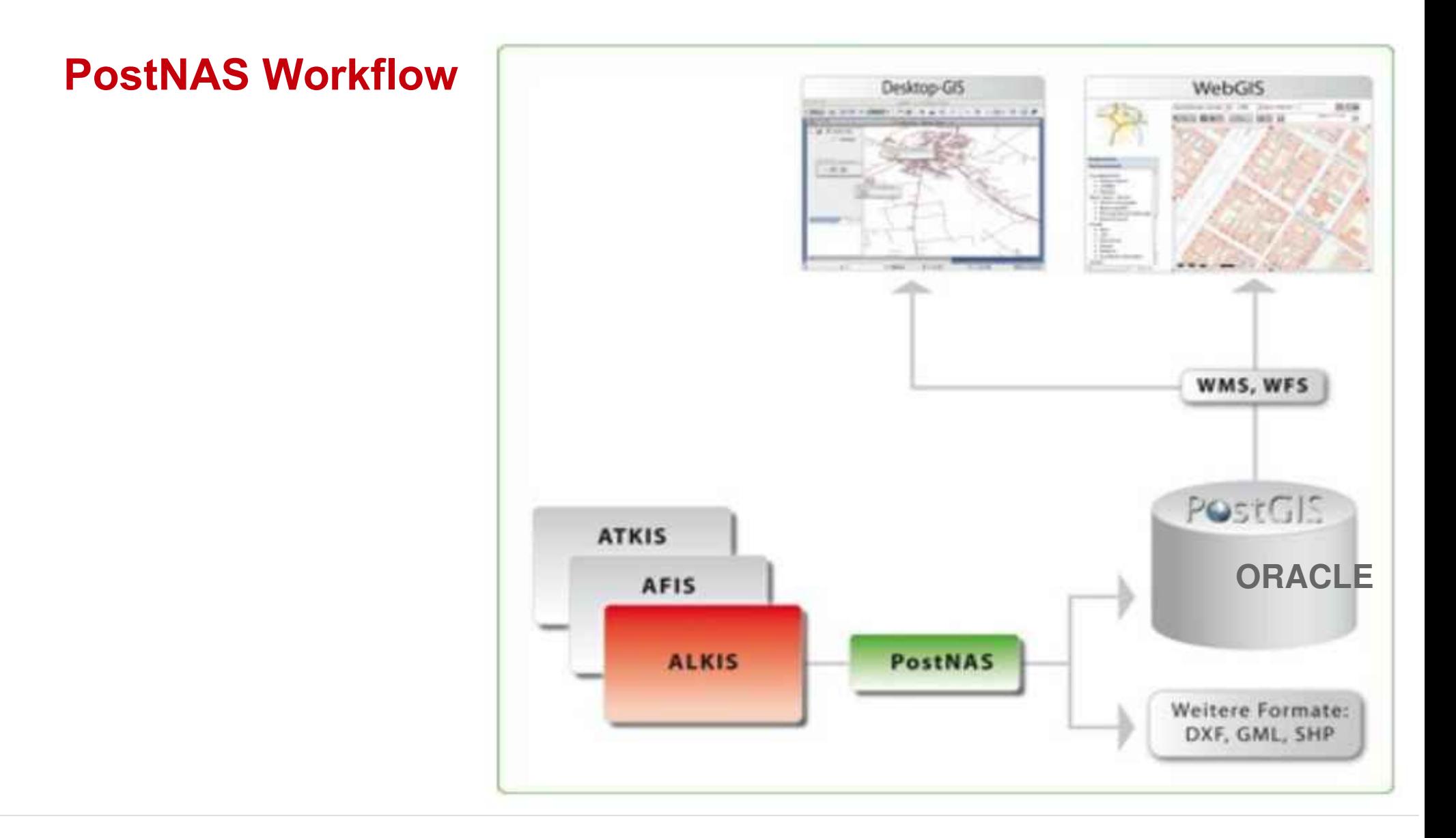

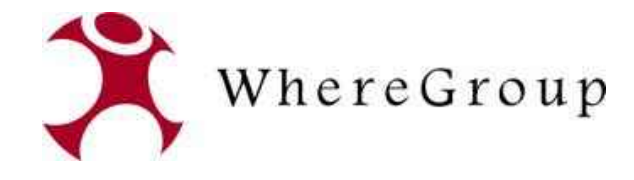

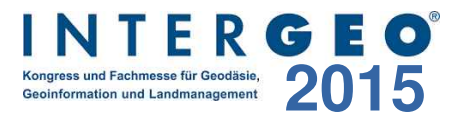

## **PostNAS Workflow**

● **norGIS ALKIS** QGIS-Plugin zum Import in QGIS-Projekte und zur Erzeugung von MapServer Mapdateien

(Umsetzung Firma norBIT)

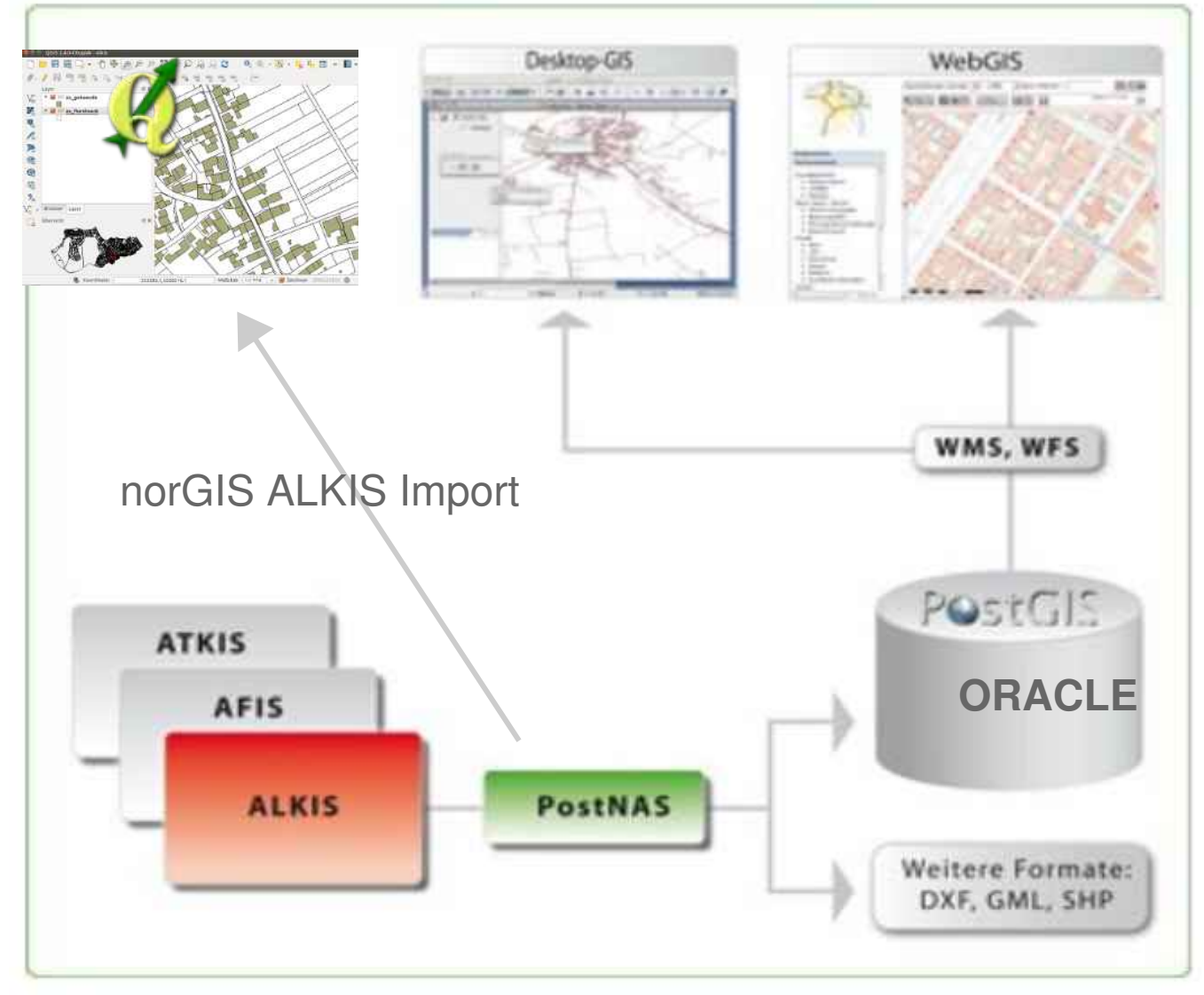

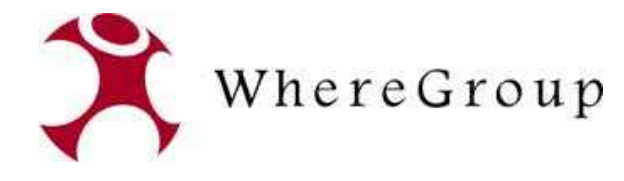

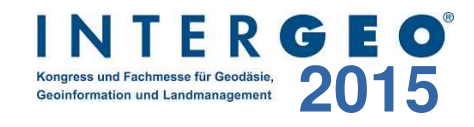

## **Import via ogr2ogr**

## **ogr2ogr -f "PostgreSQL" -skipfailures -append PG:"dbname=alkis user=postgres host=localhost port=5432" -a\_srs EPSG:25832 Bestandsdatenauszug-Mustermonzel-06.05.2010.xml 2>> postnas\_err.log**

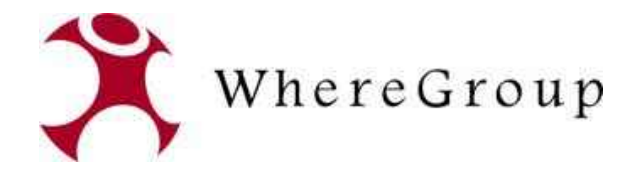

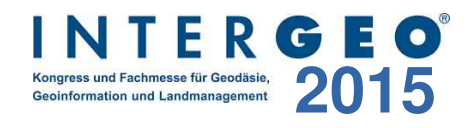

## **Importskripte**

## **http://trac.wheregroup.com/PostNAS/browser/trunk/import/**

- PostNAS stellt Skripte zur Vorbereitung der Datenbank und zum Postprozessing bereit
- Skripte für den Import nach PostgreSQL und ORACLE

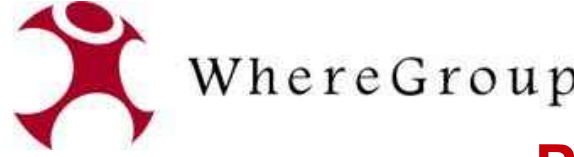

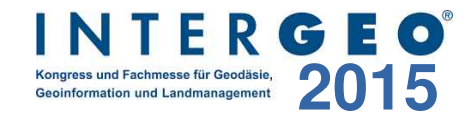

# WhereGroup<br>
PostgreSQL Datenbankschema

**O** pgAdmin III

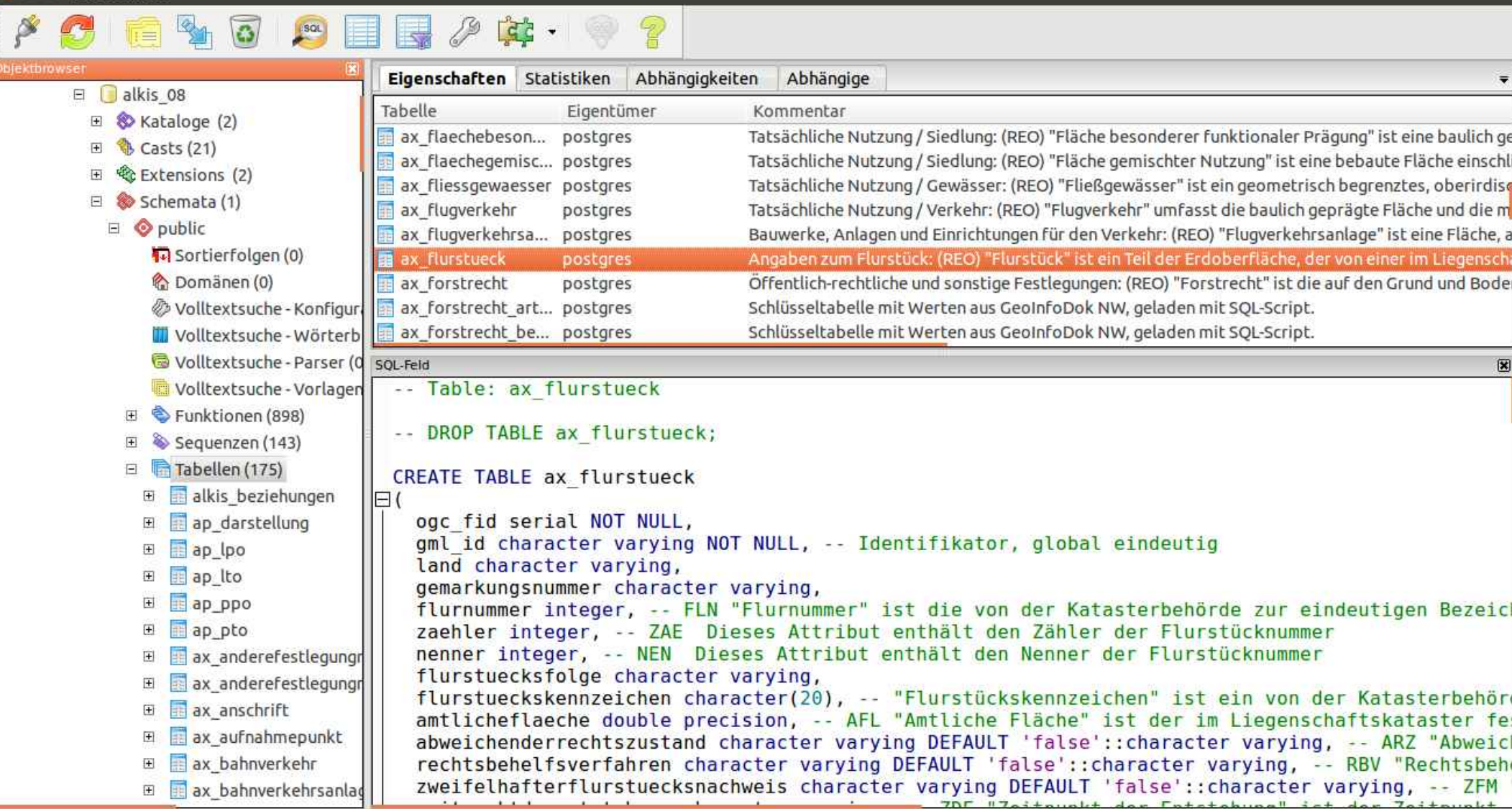

Hole Details zur Tabelle ax\_flurstueck... Fertig.

0,27 Sek.

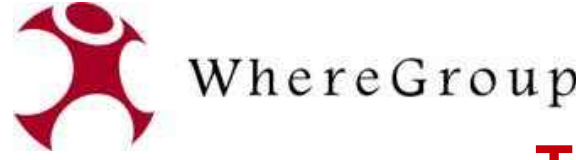

pgAdmin III

ia de

Ξ

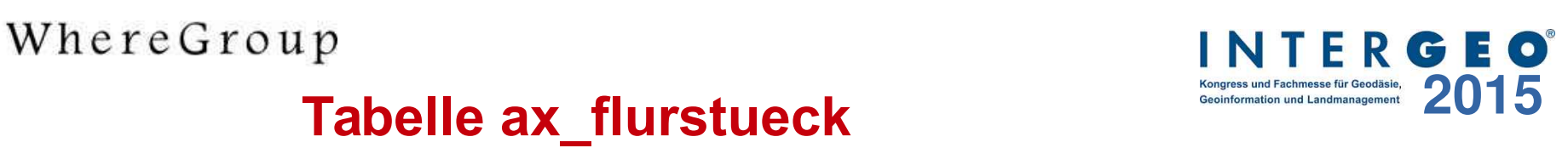

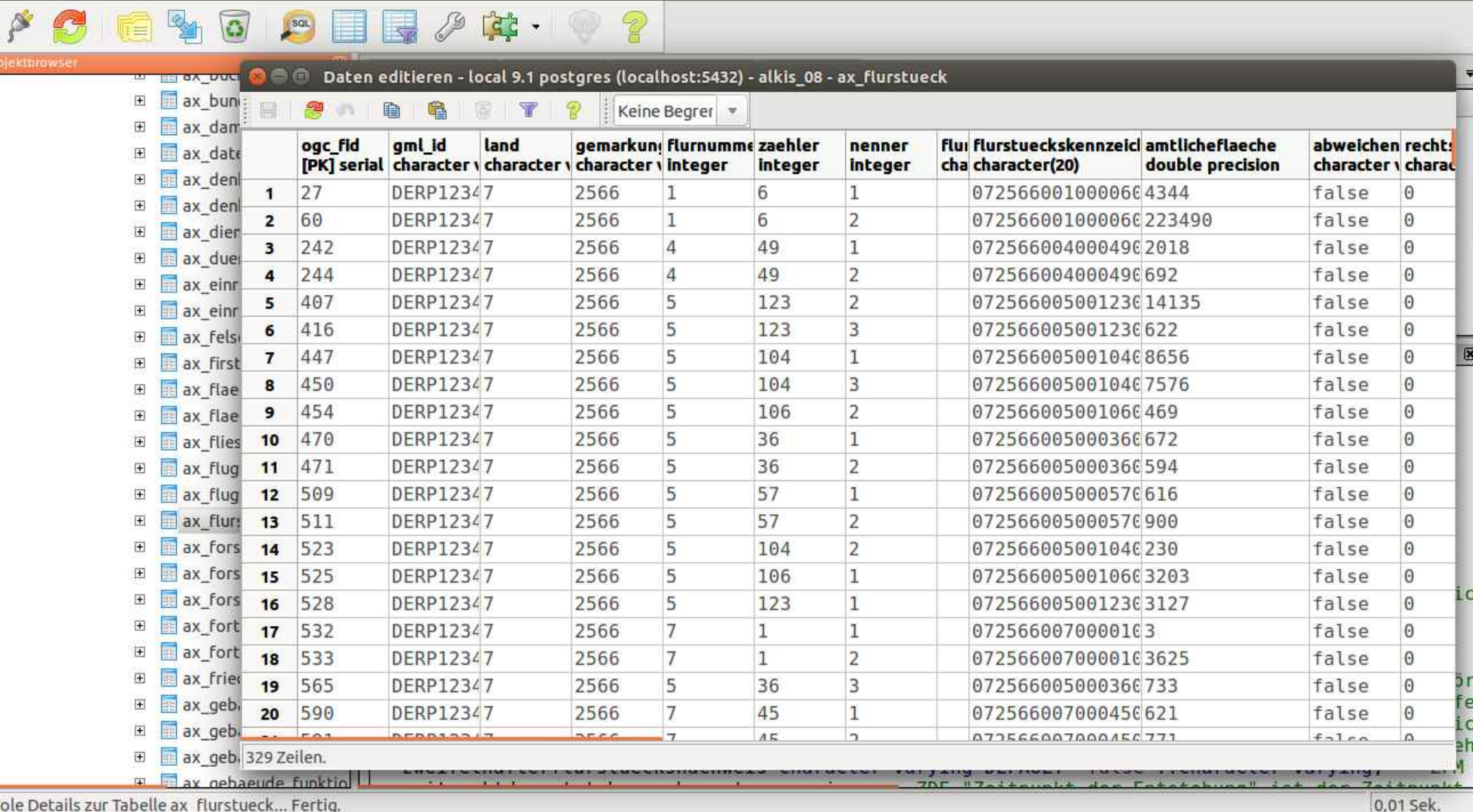

Hole Details zur Tabelle ax flurstueck... Fert

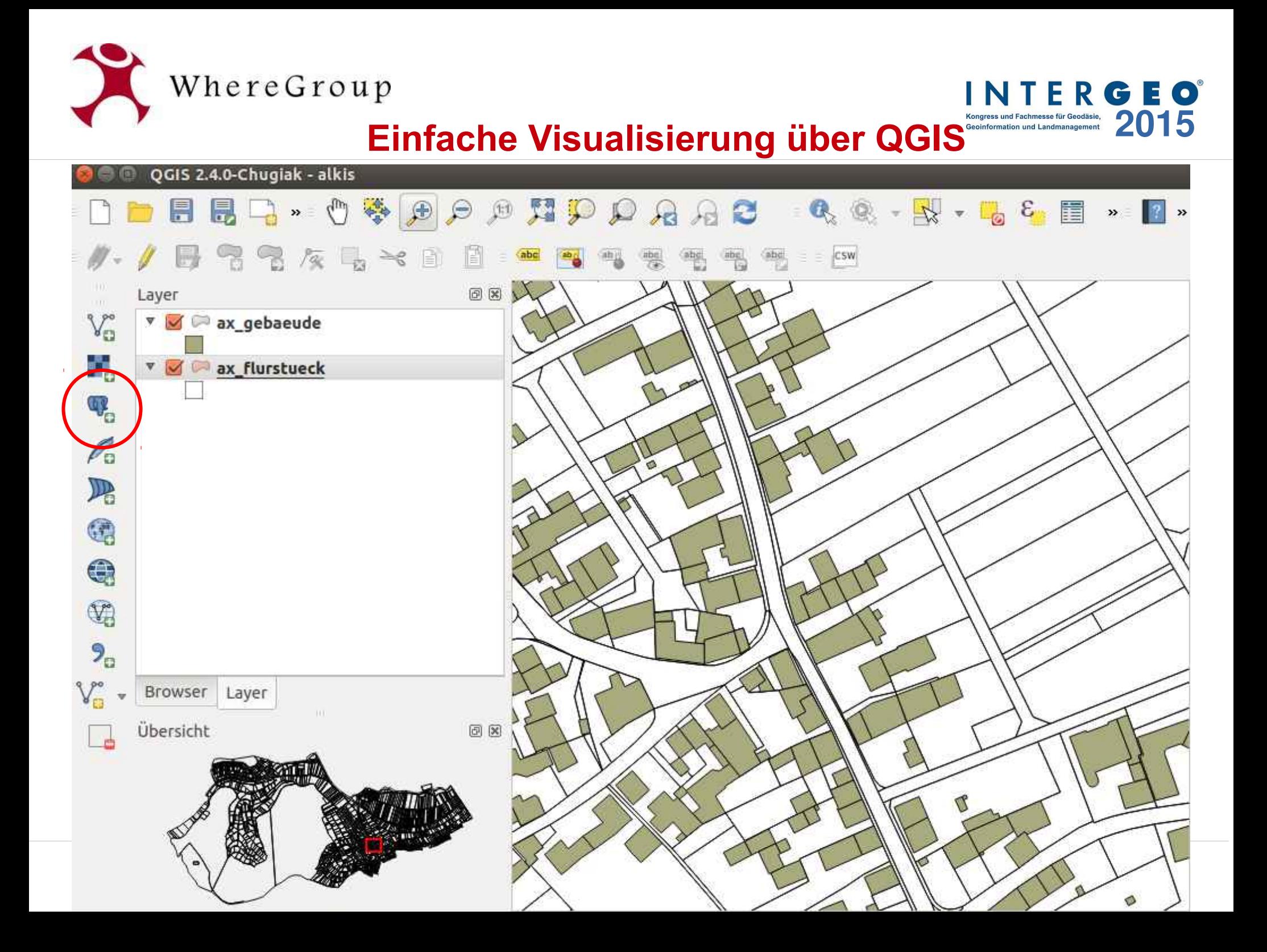

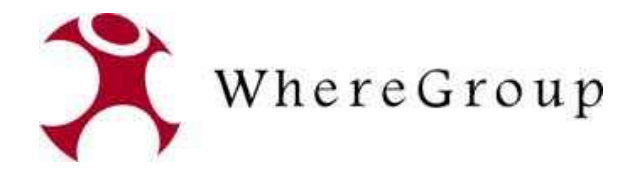

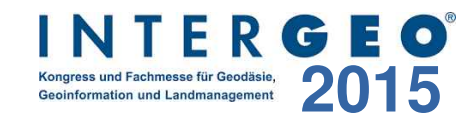

## **PostNAS ALKIS WMS**

## **http://trac.wheregroup.com/PostNAS/browser/trunk/umn/**

• ALKIS und ATKIS WMS für MapServer (map-Datei)

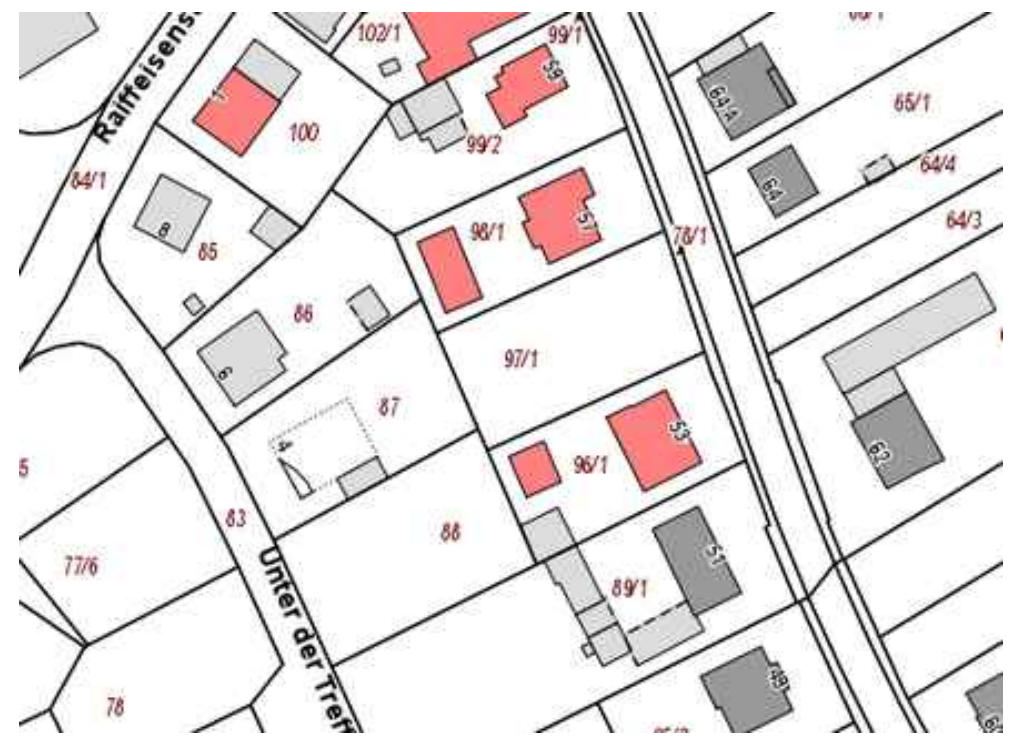

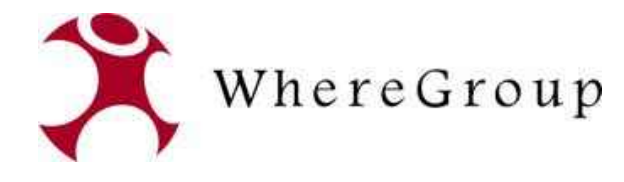

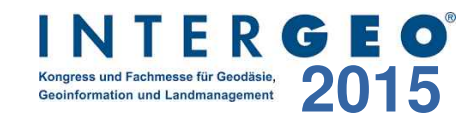

## **PostNAS ALKIS Buchauskunft**

## **http://trac.wheregroup.com/PostNAS/browser/trunk/info**

- detaillierte Informationen über die WMS Info-Abfrage
- entwickelt von Frank Jäger, KRZ Minden Ravensberg/Lippe
- Flurstücksnachweis
- Bestandsnachweis
- Lagebezeichnung
- Gebäudenachweis
- Grundbuch
- Person

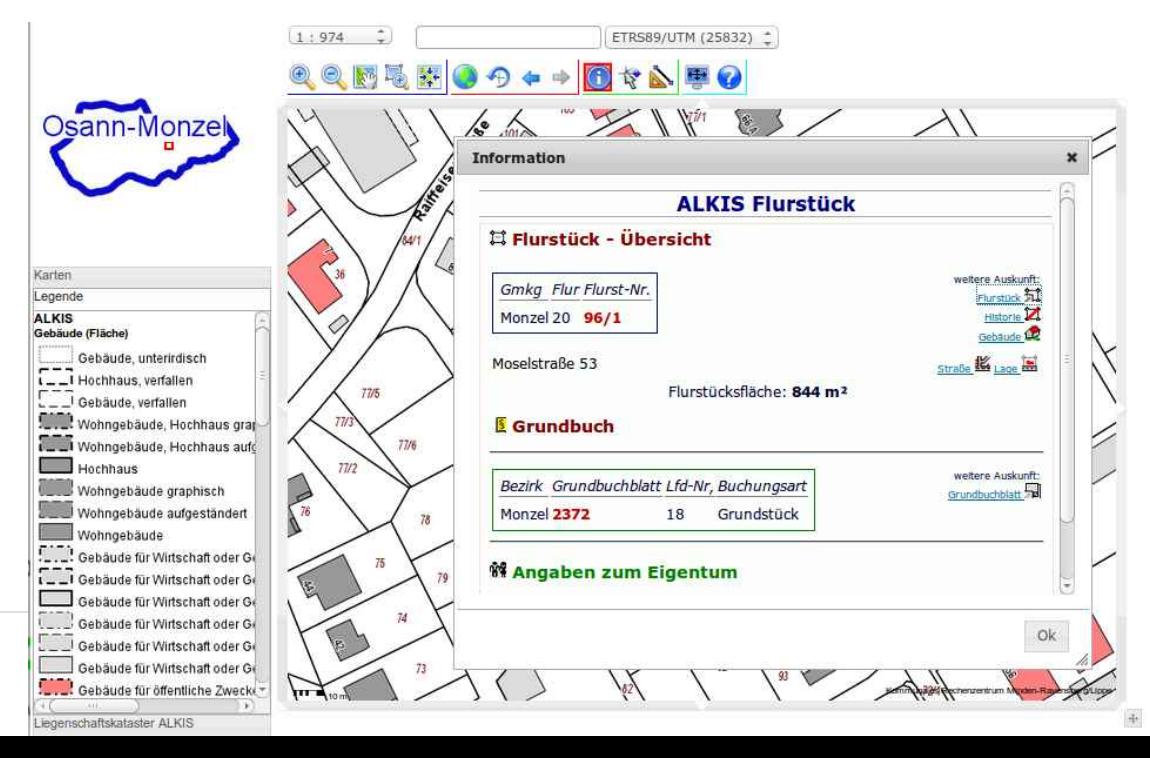

PostNAS – INTERGEO Stuttgart 2015 Astronomy and the change fur Wittschaft oder O

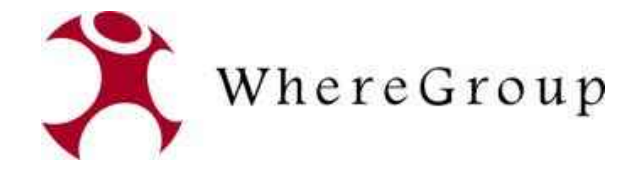

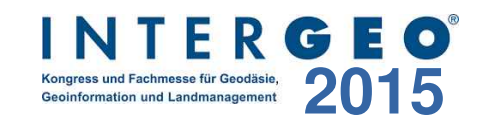

#### 耳 Flurstück mit Eigentümer

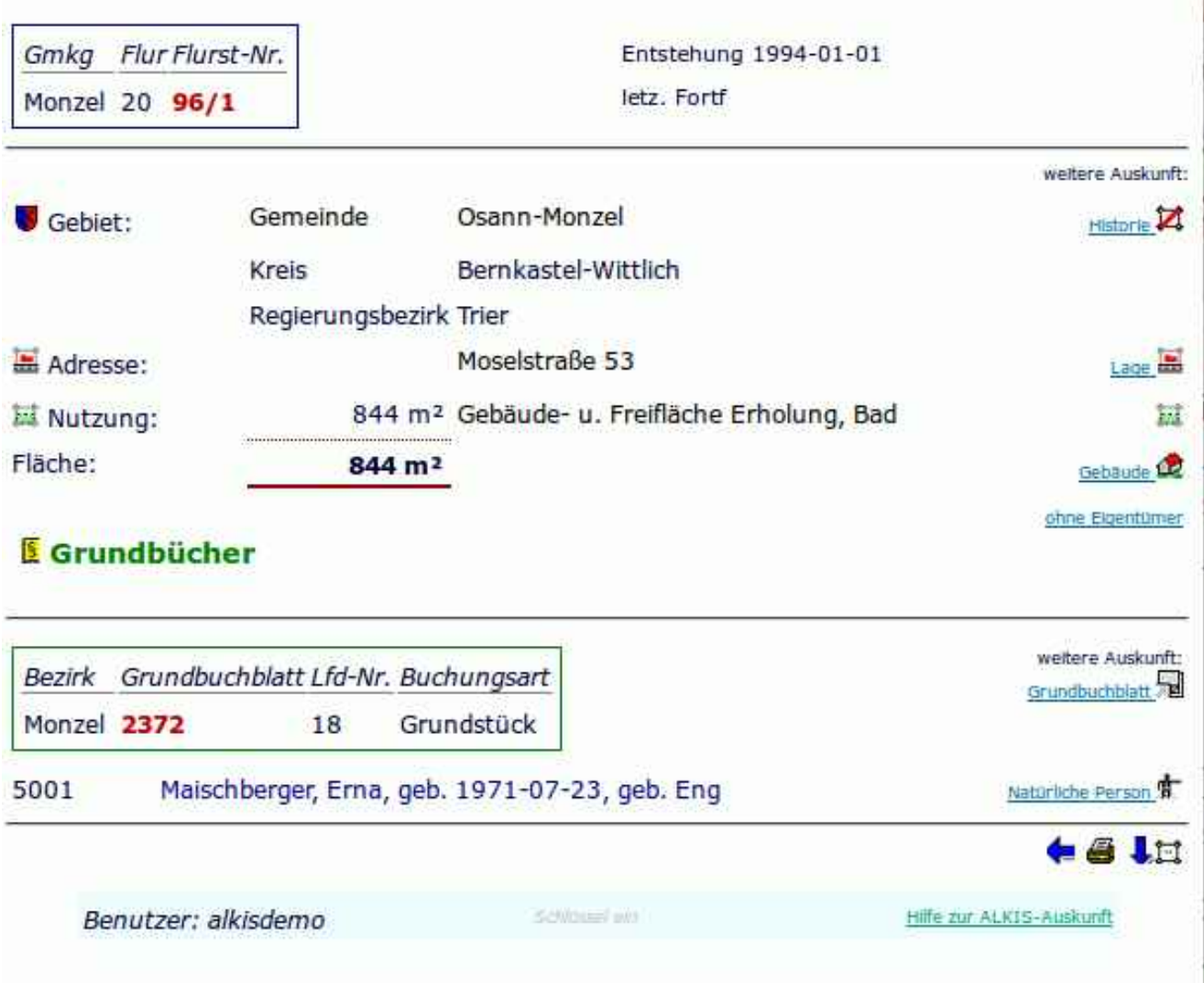

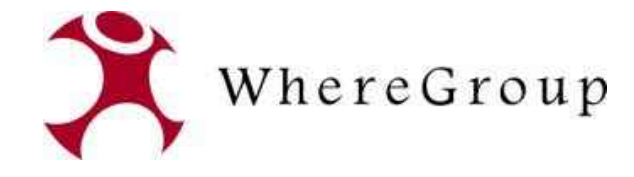

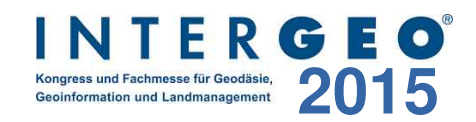

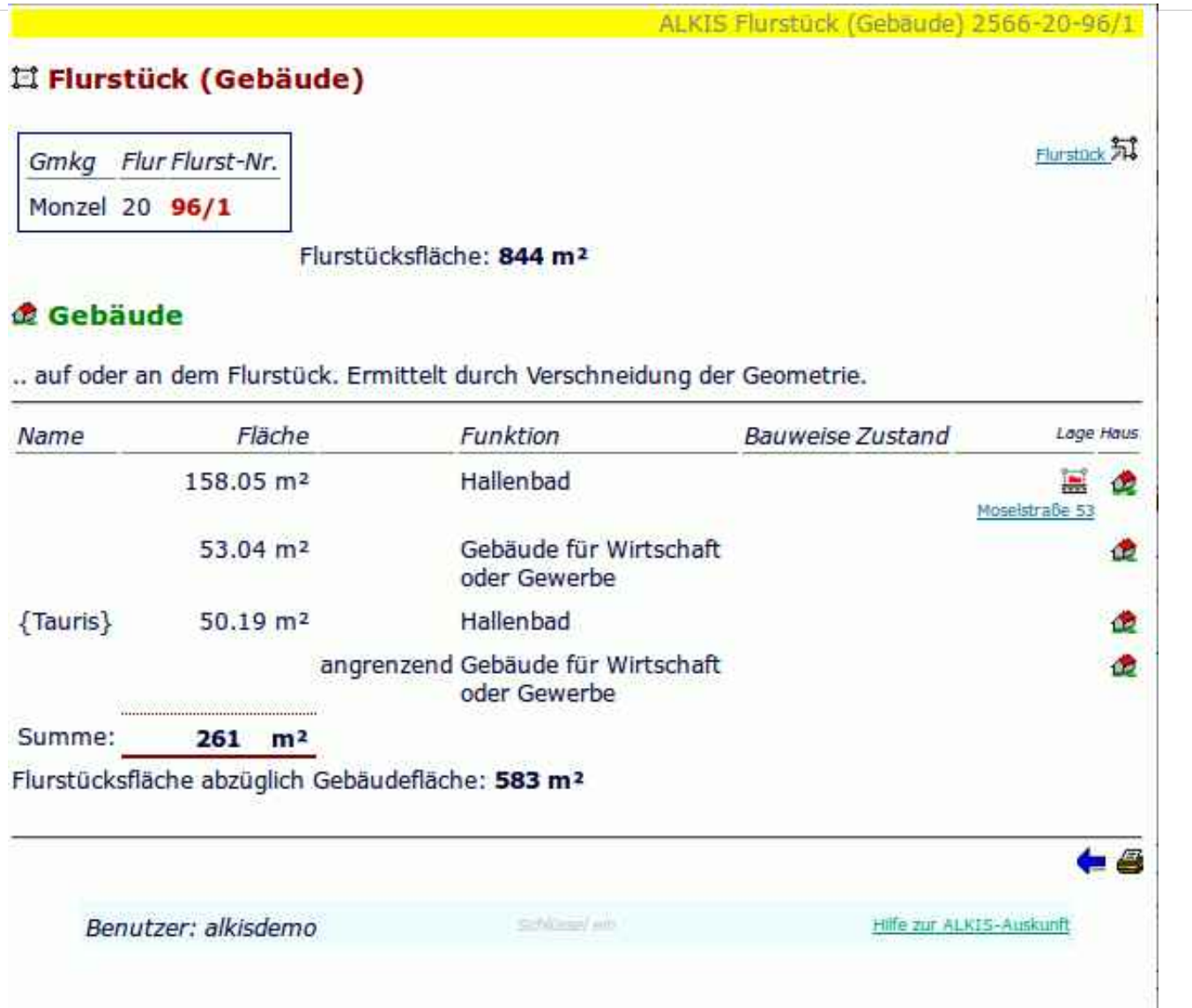

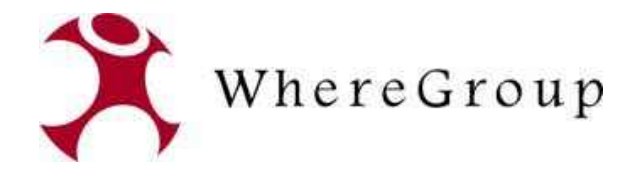

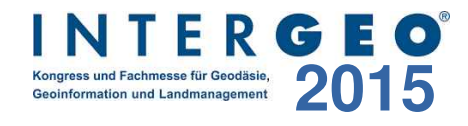

## **PostNAS Navigation**

**http://trac.wheregroup.com/PostNAS/browser/trunk/mapbender**

## Suche nach

- Adresse
- Eigentümer (Namen)
- Katasterbezeichnung (Flurstück)
- Grundbuch

## Ergebnis

• Positionierung der Karte (Client Mapbender)

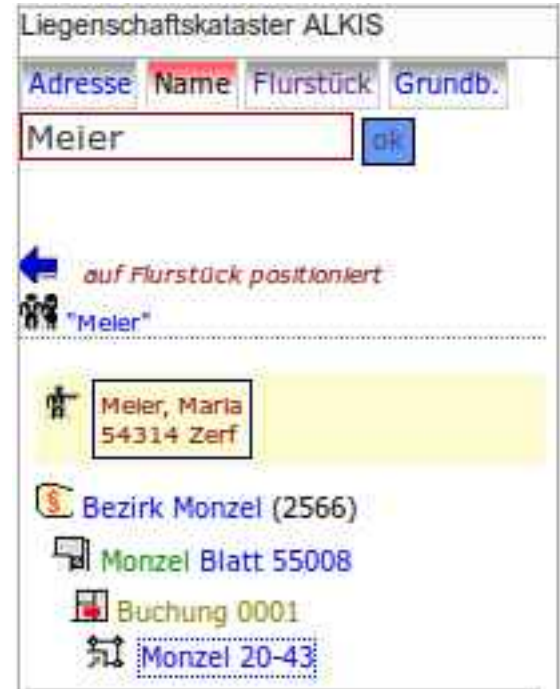

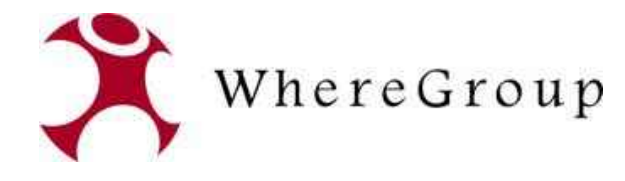

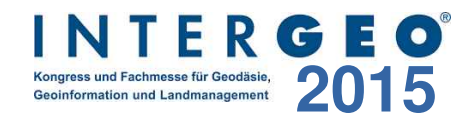

## **PostNAS ATKIS WMS**

## **http://trac.wheregroup.com/PostNAS/browser/trunk/umn/atkis/**

- MapServer WMS
- Generalisierung
- Lösung für **GeoportalRLP**

Bacharach Stadt (Wohnplatz) (55422  $:10000$ ⊫ Rhein Gauß-Krüger 2 (DHDN) Kartenebenen **El X D** Liegenschaftskarte RP Ba Bacharach E Karte RP EX Relief RP Luftbild RP Basisdienst mapbender.org

• http://www.geoportal.rlp.de/portal/karten.html

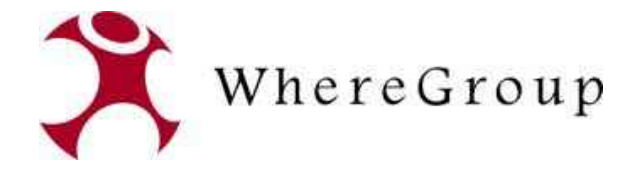

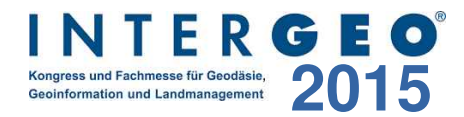

## **norGIS ALKIS Import**

## **http://www.norbit.de/68/**

- Datenbankschema
- Import von NAS Daten

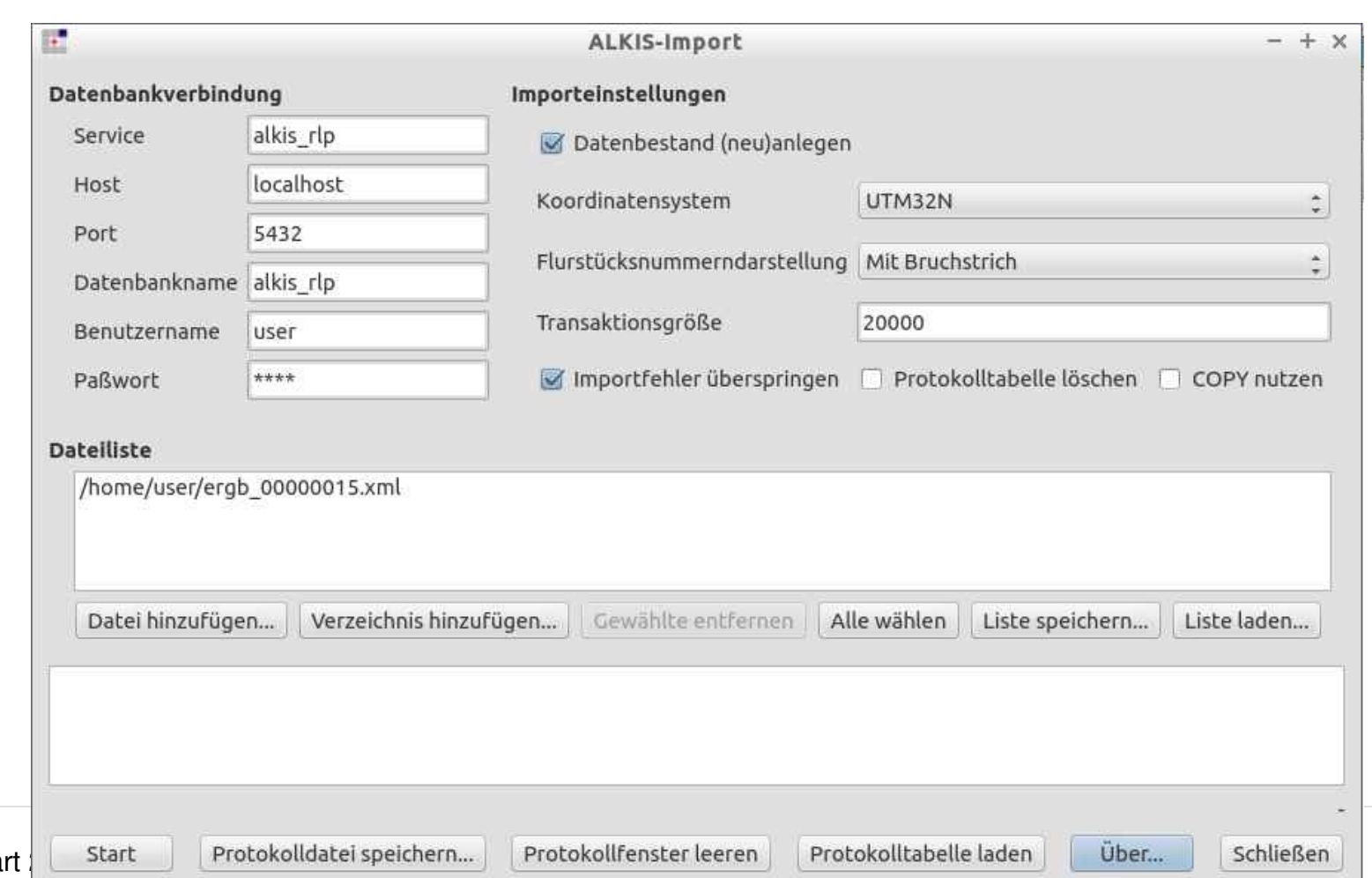

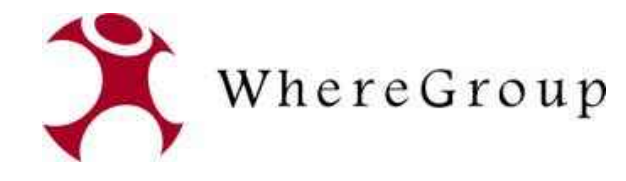

## **norGIS ALKIS QGIS Plu**

## **http://www.norbit.de/75/**

- Visualisierung & Auskunft
- Export in MapServer Mapdatei

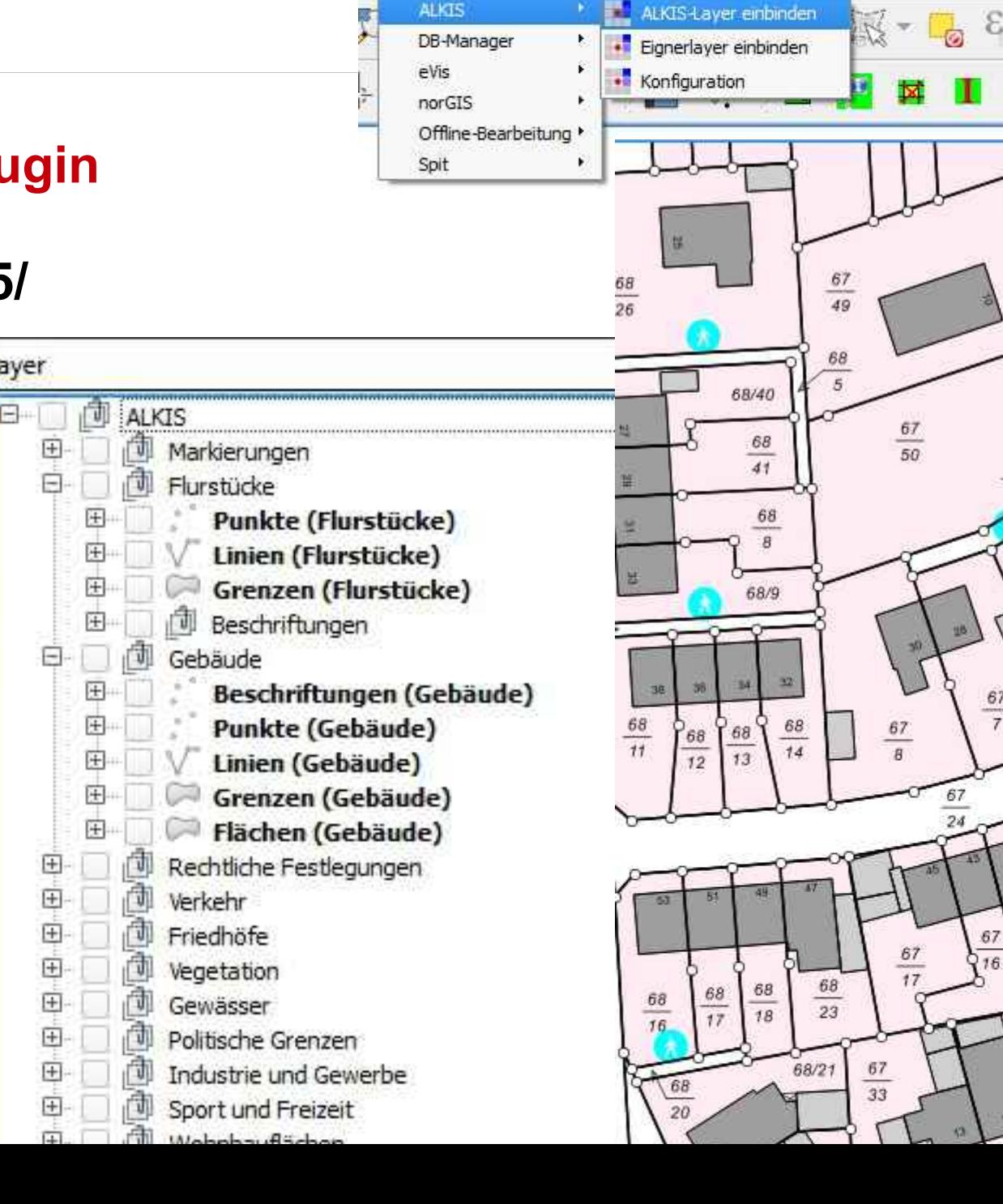

CadTools

Verarbeitung

Hilfe ALKIS-Layer einbinden

67

Datenbank

**ALKIS** 

PostNAS – INTERGEO Stuttgart 2015

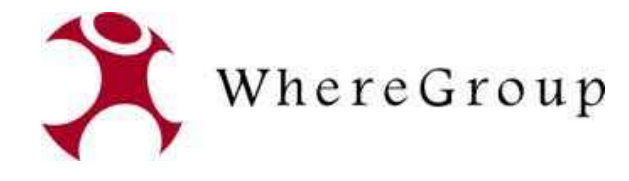

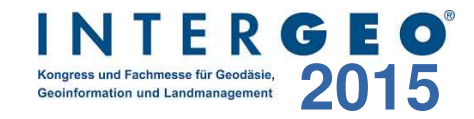

## **NAS als QGIS Datenquelle**

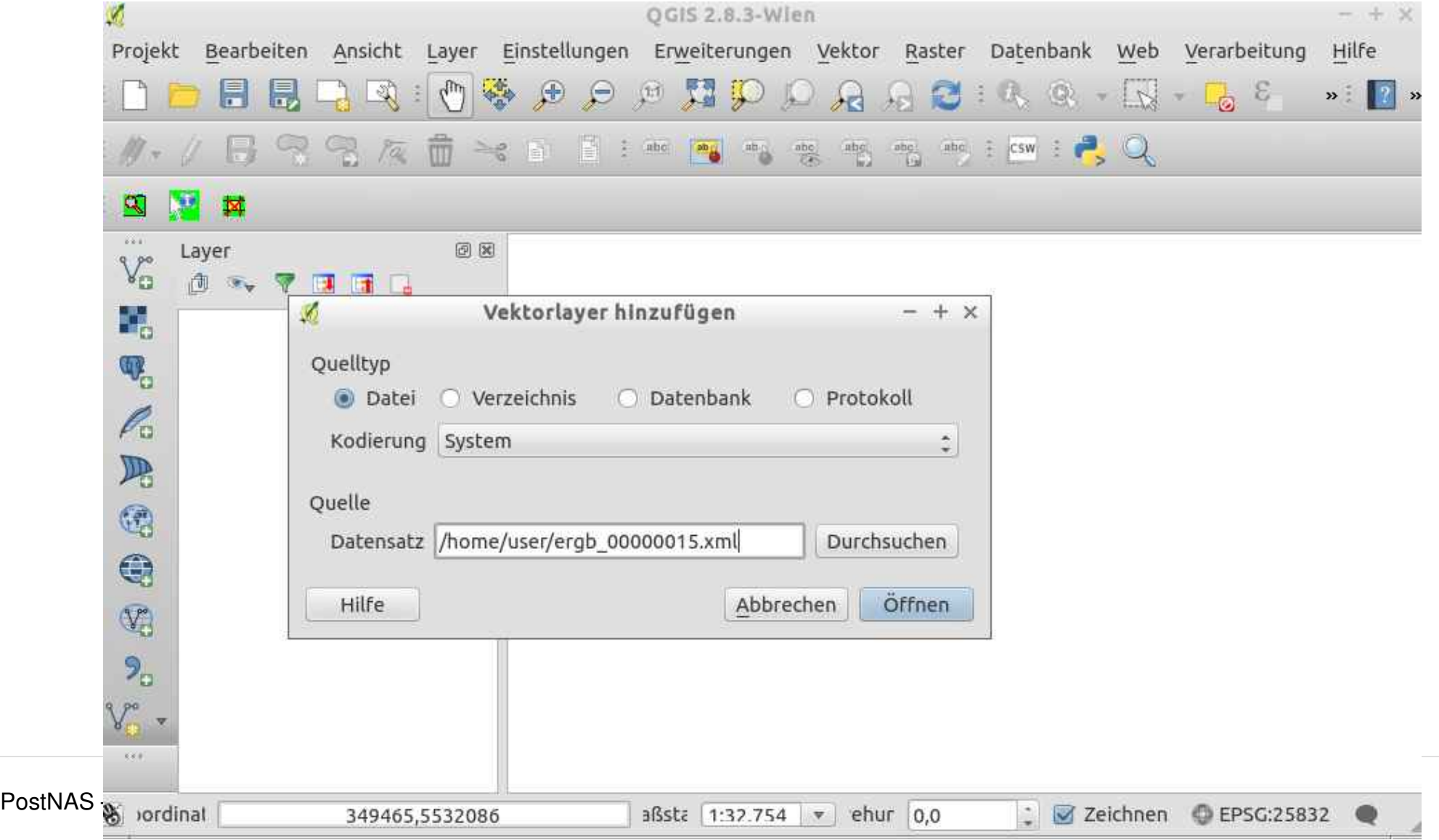

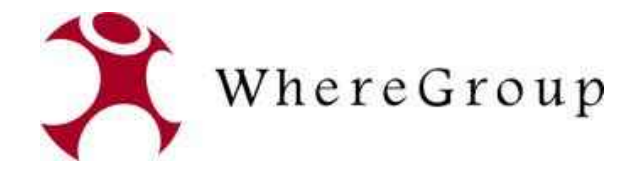

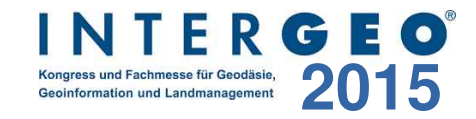

## **NAS als QGIS Datenquelle**

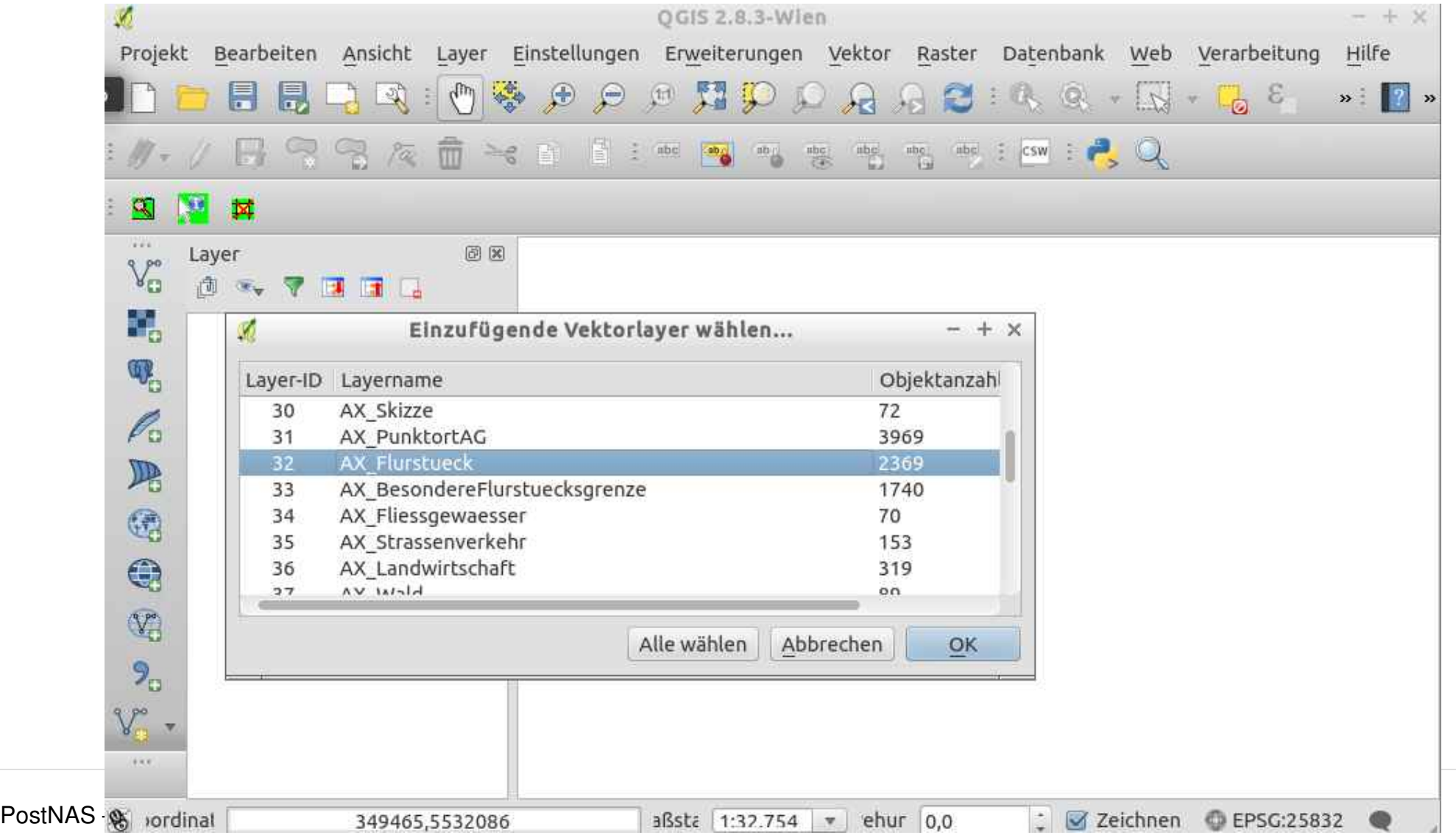

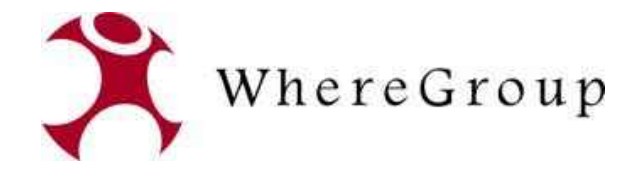

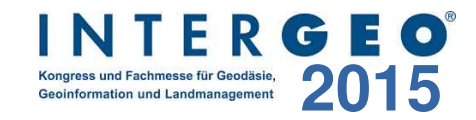

## **NAS als QGIS Datenquelle**

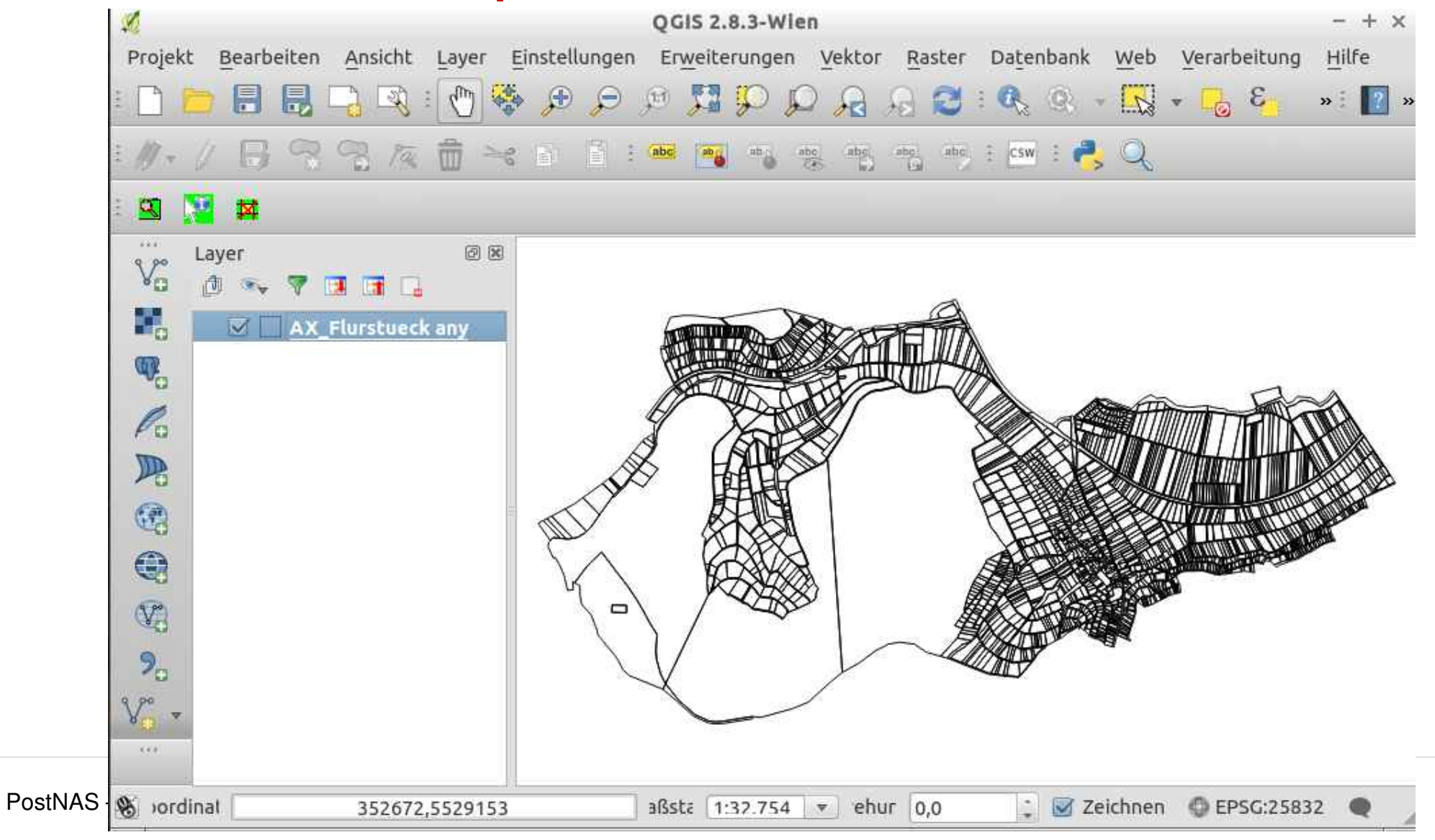

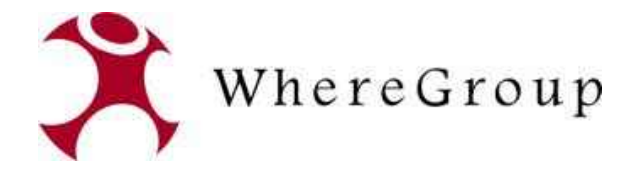

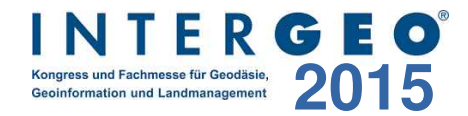

## **ALKIS Testdaten**

## **http://trac.wheregroup.com/PostNAS/wiki/ALKISTestdaten**

#### Verweis auf Testdaten der einzelnen Bundesländer

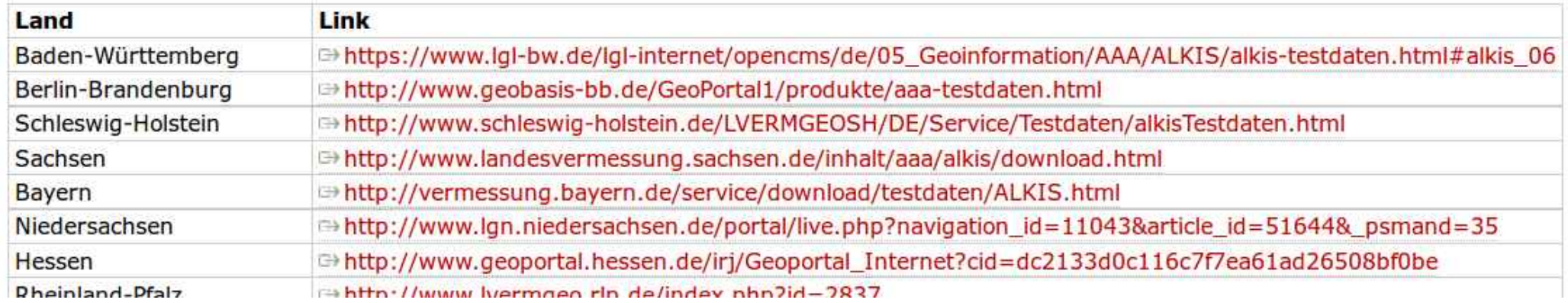

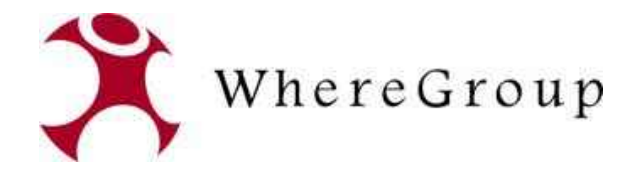

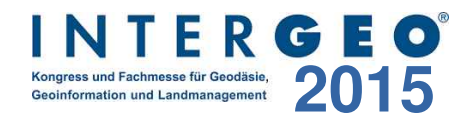

## **PostNAS-Suite Treffen in Unna**

## **Mittwoch, 21. Oktober 2015, 10 Uhr**

- Ort: Gesundheits- und Umweltamt Kreis Unna Raum 124 Platanenallee 16, 59425 Unna
- Kontakt Marvin Brandt ([Marvin.Brandt@kreis-unna.de](mailto:Marvin.Brandt@kreis-unna.de))
- Alle Interessierten sind herzlich willkommen!

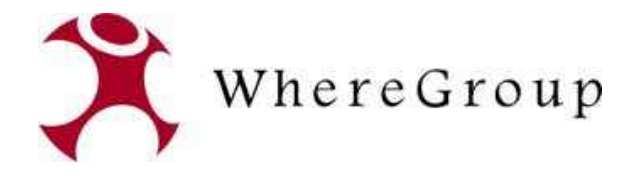

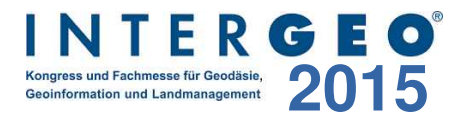

## **PostNAS – Informationen und Hilfe**

## **Webseite http://postnas.org**

- SVN, Dokumentation, Skripte, Testdaten
- Mailingliste bei der OSGeo http://lists.osgeo.org/mailman/listinfo/nas

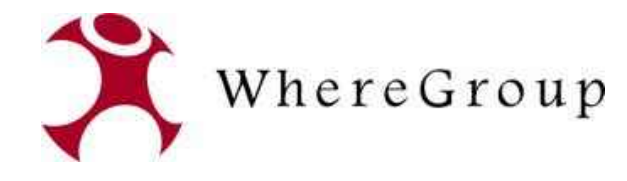

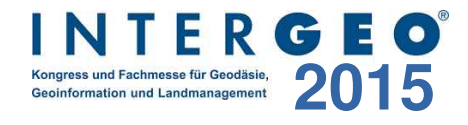

## **Vielen Dank für Ihre Aufmerksamkeit ...**

### **Fragen?**

WhereGroup GmbH & Co. KG Eifelstraße 7 | 53121 Bonn

Tel.: +49 (0)228 909038-0 Fax: +49 (0)228 909038-11

[info@wheregroup.com](mailto:info@wheregroup.com) http://www.wheregroup.com

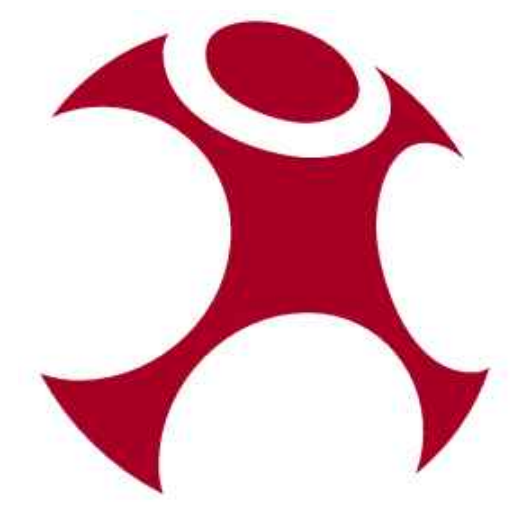